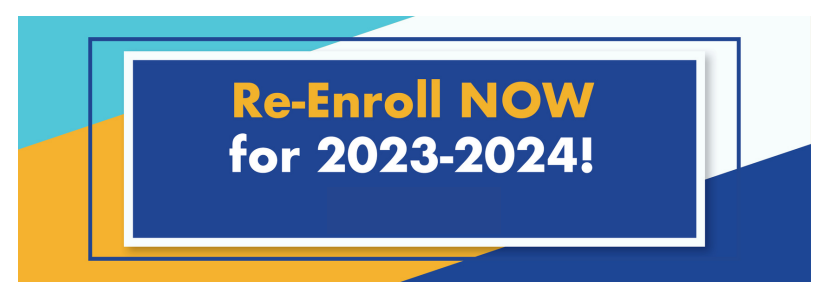

**Returning Student Registration is Now Open!**

## **REGISTRATION STEPS:**

1. Log in to Skyward Family Access 2. Go to "2023-2024 Returning Student Registration" 3. Complete registration for each returning student. [See image below]

## **IMPORTANT TIPS!**

Utilize the password reset button if you cannot remember your password. If you are still not able to access Skyward contact:

> Marina Gonzalez 972-617-1086 mgonzalez@cityscapeschools.org

If you have more than one child at Cityscape Schools, you will have a dropdown menu at the top that shows "All Students".

When "All Students" is selected, you will see a link for each student. Complete registration for each returning student.

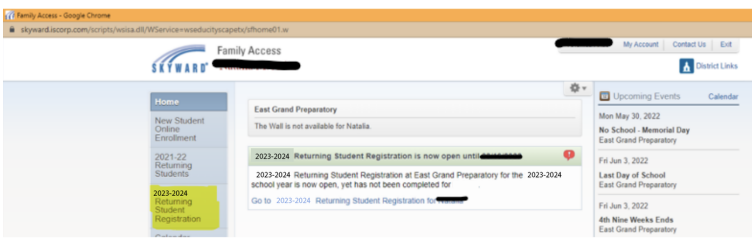

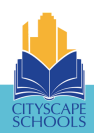